## ブロックコンテナの段組、段間の罫線

段組を fo:block-container に対して fo:region-body と同じように指定ができます。また、段間に罫線を引くこ とができます。

## 通常の fo:block-container 指定

電子ファイルの形式としての PDF を大雑把にいうと紙のページを電子的に表現したものである。 人間が一枚の白紙の紙に鉛筆で文字を書いたり、線を引くときは、頭の中でどの位置に、どんな大 きさで、どんな文字や絵を描こうかと考え、考えたとおりに手を動かして、文字と絵を書く。これ と同じように PDF のファイルの中には、頭の中で考えた状態と同じような情報がプログラムへの 「命令」として記述されている。

即ち、PDF ファイルには 1 枚の紙の左上を原点にして、下方向と右方向に座標軸をとってできる 平面を定義し、その平面のどこに、どんな大きさで、なんという文字を書くか、どんな太さで、ど んな種類(直線、点線、…)の線を引くか、どんな画像をどこにどんな大きさで配置するか、とい った命令が 1 ページ毎に記録されている。

axf:column-count="3", axf:column-gap="8pt" を指定、三段組として段間幅を 8pt とした例

電子ファイルの形式としての を書く。これと同じように PDF どこに、どんな大きさで、なん PDF を大雑把にいうと紙のペー のファイルの中には、頭の中で という文字を書くか、どんな太 ジを電子的に表現したものであ 考えた状態と同じような情報が さで、どんな種類(直線、点 る。人間が一枚の白紙の紙に鉛 プログラムへの「命令」として 線、…)の線を引くか、どんな 筆で文字を書いたり、線を引く 記述されている。 ときは、頭の中でどの位置に、 即ち、PDF ファイルには1枚 置するか、といった命令が1ペ どんな大きさで、どんな文字や の紙の左上を原点にして、下方 ージ毎に記録されている。 絵を描こうかと考え、考えたと 向と右方向に座標軸をとってで おりに手を動かして、文字と絵 きる平面を定義し、その平面の 画像をどこにどんな大きさで配

三段組に対して axf:column-rule-style="solid", axf:column-rule-width="1.5pt", axf:column-rulecolor="#AAAAFF", axf:column-rule-length="100%", axf:column-rule-align="center" として、段 間罫を指定した例

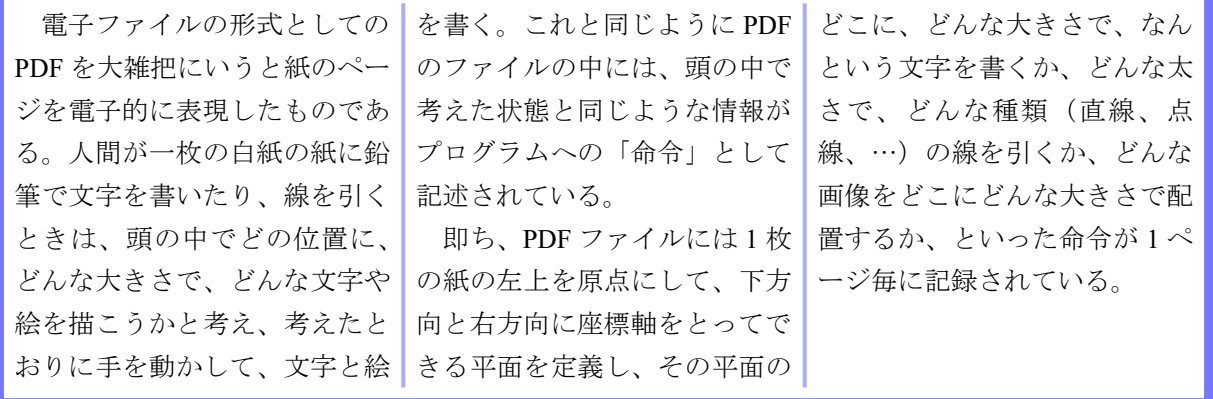

axf:column-rule-display により、段のないところに段間罫を引くか否かを指定できます。以 下の例は axf:column-rule-display="gap"(既定値)で引かない例

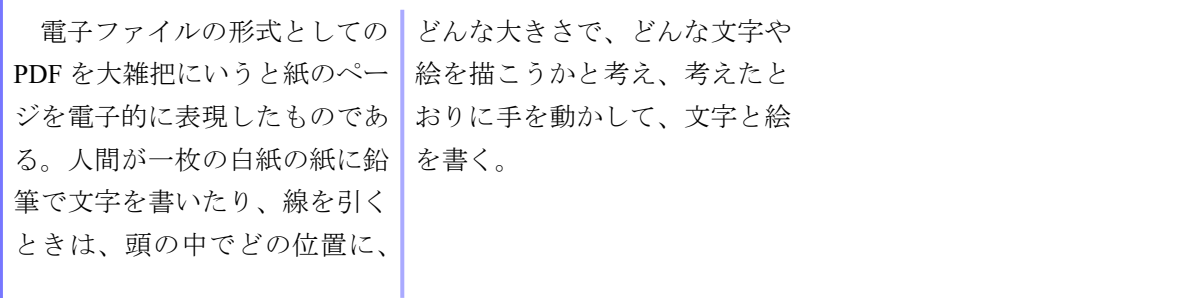

axf:column-rule-display="all" 指定により段のないところへも段間罫を引く例

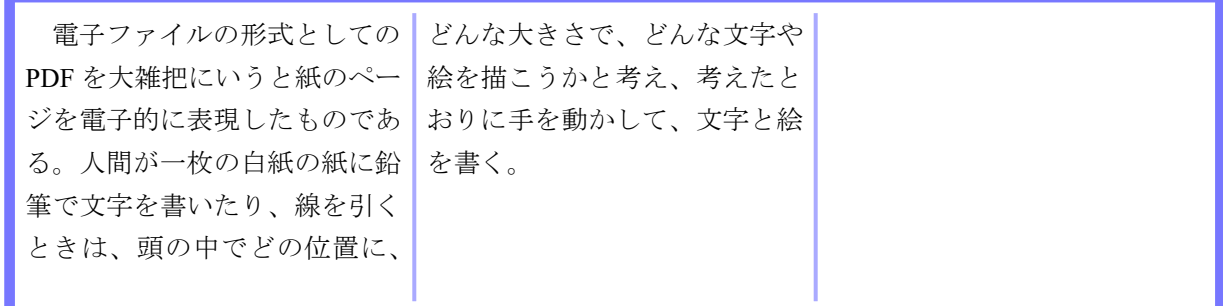

axf:column-rule-length が 100% でない場合、axf:column-rule-align は列内で縦方向の段間罫を 揃える方法を指定します。この例では、70% の長さの段間罫を after 側に揃えて引いていま す。

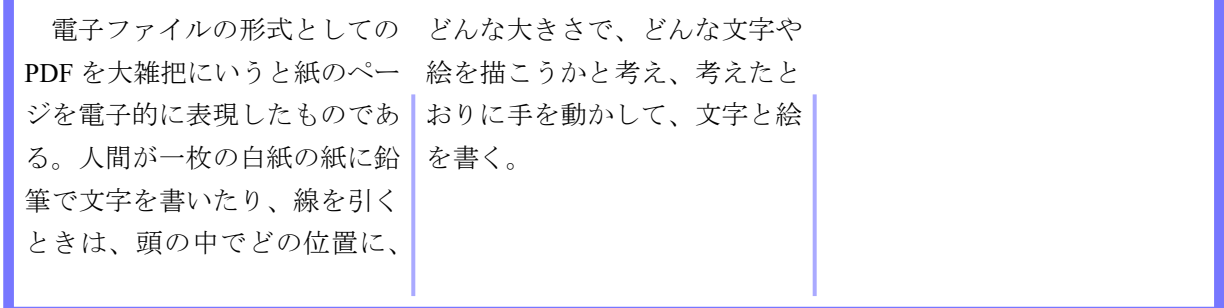